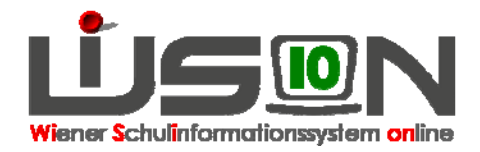

# **Personaldatenkontrolle Änderungen am Schulstandort**

#### **Zielgruppe:**

Schulleitung, Lehr- und Betreuungspersonal

### **Beschreibung:**

Kontrolle der Datenblätter nach Aufnahme der Lehr- bzw. Betreuungspersonen

## **Vorarbeiten in WiSion:**

Lehrpersonen/Betreuungspersonen an der Schule "aufnehmen" ( $\rightarrow$  Handout zur "Personalaufnahme")

## **Empfohlener Arbeitsvorgang in WiSion:**

Nachdem die Personen vom Schulleiter aktiv aufgenommen wurden, im Hauptmenü Personal  $\rightarrow$ Personaldaten  $\rightarrow$  gewünschte "Einstellung" auswählen  $\rightarrow$  Filter anwenden  $\rightarrow$  entsprechende gewünschte Personalnummer anklicken → Daten auf den einzelnen Registerkarten kontrollieren / ändern / ergänzen. Die Registerkarten "SSR" und "MA56" sind für Erhebungen vorgesehen, bei denen Daten erforderlich sind, die auf keiner anderen Registerkarte erfasst werden. Zur Datenarbeit auf diesen Registerkarten wird es im Anlassfall darauf abgestimmte Informationen geben.

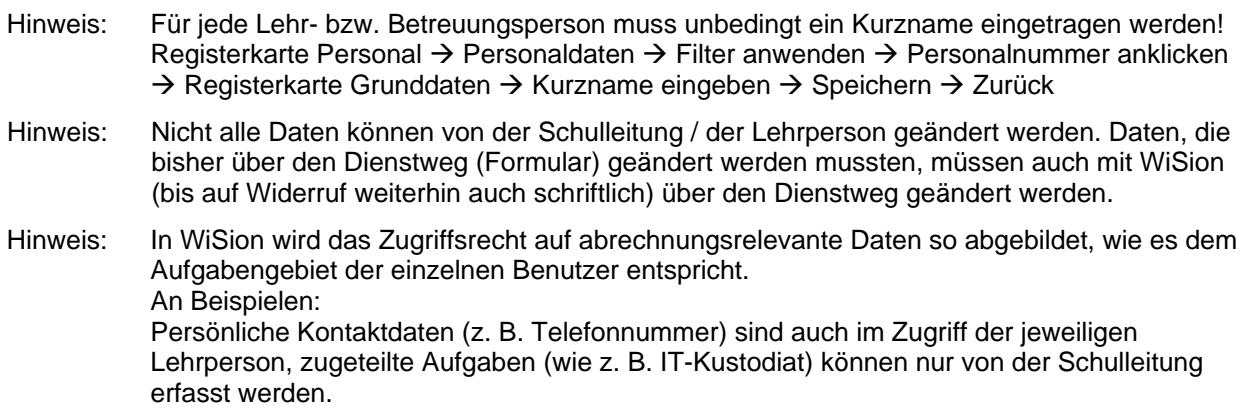

Daten auf den Registerkarten Kontaktdaten, Bildung, Zulagen, Dienstverhinderungen (DV), Abrechnung können und müssen geändert werden:

 $\rightarrow$  Registerkarte öffnen  $\rightarrow$  Daten ändern  $\rightarrow$  Speichern

Hinweis: Nicht alle vorgesehenen Daten werden im Zuge der Inbetriebnahme auch bereits genutzt, z. B. "Unterschrift hoch laden" (später laut Hilfe)

#### **Hilfesystem WiSion:**

Anklicken des Hilfe-Symbols auf: Menü Personal  $\rightarrow$  Personaldaten  $\rightarrow$  Filter anwenden  $\rightarrow$  Personalnummer anklicken  $\rightarrow$  auf jeder

Registerkarte einer Person wird spezifische Hilfe angeboten Personalliste anzeigen, Kontakteingabe, Bildung, Zulagen und Abschläge, Rechte und Aufgaben